close window

## e-Newsletter Exclusive

Print<sup>E</sup>

# How to Backup and Upgrade a Virtual I/O Server

September 2013 | by Jaqui Lynch

*Editor's note: This is the first of a two-part series on Virtual I/O Server (VIOS) care and feeding.*

VIOS is a critical component of any POWER virtualized environment. Best practices dictate it be kept current and backed up. This article focuses on backups and upgrades, while part two will provide tips and tricks as well as using file-backed optical (FBO).

### **Backing up the VIOS**

To ensure structures for the volume groups (VGs) and virtual definitions are backed up, run a savevgstruct and viosbr prior to backing up a VIOS. Using savevgstruct writes a backup of the structure of the named VG to the /home/ios/vgbackups directory. This is automatically called for all active nonrootvg VGs or storage pools on a VIOS when backupios is run, however, run one anyway to be safe. A sample backup script might contain:

```
su - padmin -c "ioscli savevgstruct datavg" 
su - padmin -c "ioscli savevgstruct rootclients_vg" 
su - padmin -c "ioscli viosbr –backup –file /tmp/viosabr.backup"
Mount the NFS repository for the backups (/nfsmnt)
su - padmin -c "ioscli backupios -file /nfsmnt/vio2-jun2813.mksysb -mksysb"
```
The viosbr command can also be used to view or restore the structures as explained further by the IBM information center.

The previous script backs up the VIOS to a bootable mksysb file. To use the backup with NIM, replace the backupios above with:

mkdir /nfsmnt/nimbkups backupios -file /nfsmnt/nimbkups

This creates a nim\_resources.tar file that can be used for restores as described here.

### **Integrating VIOS Installs With NIM**

A VIOS can be installed using NIM, however, specific steps need to be taken when setting up the VIOS NIM environment:

- 1. Add the VIOS partition as a NIM client.
- 2. Copy the VIOS mksysb image from the CD to your NIM master.
- VIOS 2.2 media now contain three images—the third is on DVD 2—so copy all three images 3. individually to a directory and then use cat to combine them:

cat /export/mksysb/vios2.2/mksysb\_image /export/mksysb/vios2.2/mksysb\_image2 /export/mksysb/vios2.2/mksysb\_image3 >/export/mksysb/nim\_vios2.2mksysb

- 4. Now, define the mksysb resource to NIM master.
- 5. Define the SPOT on NIM master with the source being the combined mksysb file. (The SPOT cannot be created from an lpp\_source.)
- 6. Copy the bosinst.data from the DVD and create a viosbosinst resource.

You can now use bos\_inst to perform a mksysb install once the partition profile is defined, as explained here.

## **Updating VIOS**

A good strategy for updates starts with updating the Hardware Management Console (HMC), then the firmware, the VIOS and the LPARs. But first, check to ensure the various combinations along the way are compatible and supported.

- 1. Download the updates and cross-check compatibility by using FLRT.
- 2. Read the VIOS upgrade README file. This is critical and will prevent many problems as it includes the steps required prior to installation.
- 3. Check that there are no problems currently with stale physical partitions (PPs), missing disks, etc.
- 4. Ensure all paths are redundant so when the VIOS is rebooted the LPARs stay up.
- 5. Use HMC Scanner or mksysplan to document the environment:
- o Isvg rootvg checks for stale PPs and physical volumes. 6.
	- o Isvg -pv rootvg looks for missing disks.
	- $\circ$  Ispath checks for missing paths.
	- netstat –cdlistats determines if link status is up on all used interfaces.
	- o errpt checks for errors.
- 7. Run the savescript (A) and before backing up the VIOS.
- 8. Mount the NFS mountpoint or use the DVD and assign to the VIOS:
- 9. Use updateios –commit to commit any uncommitted updates.

The following installs all the fixes in the directory listed by -dev updateios -dev /nfsmount/vios2221 -install -accept. When using system support programs, the upgrade may hang at the end with:

installp: \* \* \* A T T E N T I O N ! ! ! Software changes processed …….. effective.

Use ctrl-C to exit this. After the upgrade is complete:

```
ioslevel
oem_setup_env
oslevel -s
instfix -i | grep ML
    All filesets for 6100-07_AIX_ML were found.
    All filesets for 6.1.0.0_AIX_ML were found.
    Not all filesets for 6100-08_AIX_ML were found.
```
If some file sets aren't found, then some didn't go on and get updated. Typically, this will be some of the language sets or the alt disk install images. These can be found with:

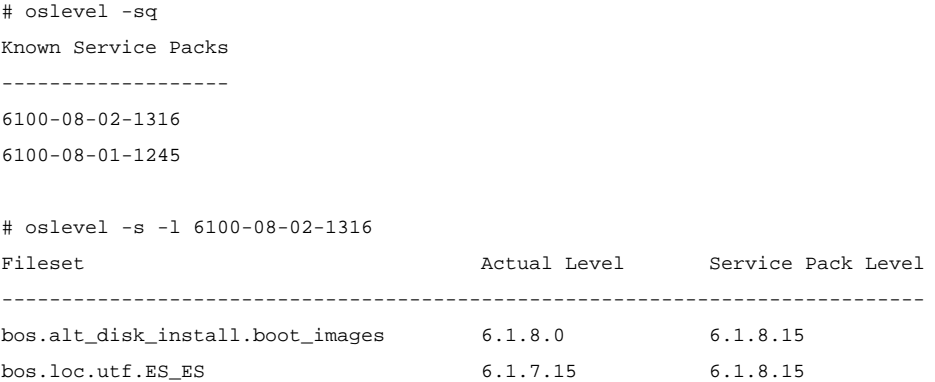

These can either be updated or removed to get everything consistent. To update them, copy the necessary updates of the file sets into their own directory and use updateios pointing to that directory or use–remove flag to remove the file sets if they aren't critical. Now set the bootlist after running bosboot:

```
bosboot -a -d hdisk0
bosboot -a -d hdisk1
bootlist –m normal hdisk0 hdisk1
```
#### **Reboot and Backup**

Now, it's time to reboot. Once both VIO servers are complete—and if all is well—run another backup. To save VIO information, see Code Sample 1 and look for part two for more tips and tricks, and how to use FBO.

IBM Systems Magazine is a trademark of International Business Machines Corporation. The editorial content of IBM Systems Magazine is placed on this website by MSP TechMedia under license from International Business Machines Corporation.

©2019 MSP Communications, Inc. All rights reserved.

IBM Systems Magazine - How to Backup and Upgrade a Virtual I/O Serv... http://ibmsystemsmag.com/aix/tipstechniques/systemsmanagement/vios\_...

close window

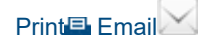

#### **Code Sample 1**

su - padmin -c "ioscli ioslevel" su - padmin -c "ioscli lsdev -type disk" su - padmin -c "ioscli lsdev -type adapter" su - padmin -c "ioscli lsdev -vpd" su - padmin -c "ioscli lsdev -slots" su - padmin -c "ioscli lsmap -all" su - padmin -c "ioscli lsmap -all -npiv" su - padmin -c "ioscli lsdev -virtual" su - padmin -c "ioscli lsdev -virtual" su - padmin -c "ioscli cfgnamesrv -ls " su - padmin -c "ioscli entstat -all ent9 " su - padmin -c "ioscli hostmap -ls" su - padmin -c "ioscli lsuser" su - padmin -c "ioscli netstat -routinfo" su - padmin -c "ioscli optimizenet -list" su - padmin -c "ioscli viosecure -firewall view" su - padmin -c "ioscli viosecure -view -nonint" oslevel -s getlvodm -C > disktmp.txt while read label line do echo "Hdisk is \$label" su - padmin -c "ioscli lsdev -dev \$label -attr"

IBM Systems Magazine is a trademark of International Business Machines Corporation. The editorial content of IBM Systems Magazine is placed on this website by MSP TechMedia under license from International Business Machines Corporation.

©2019 MSP Communications, Inc. All rights reserved.